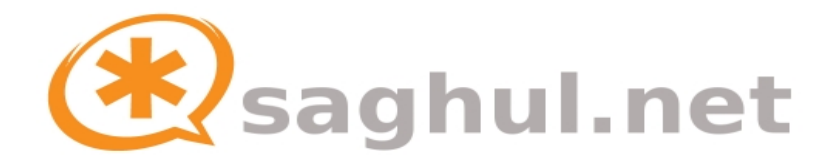

## **Configuración básica de OpenSER**

A continuación se muestra un ejemplo comentado de configuración básica de OpenSER, el que se pueden realizar llamadas de dispositivo a dispositivo, estando la configuración almacenada en una Basde de Datos de MySQL.

## Fichero: **openser.cfg**

```
debug=3
fork=no
log_stderror=yes
listen=udp:10.68.42.134
port=5060
children=4
dns=no
rev_dns=no
mpath="/lib/openser/modules/"
loadmodule "mysql.so"
loadmodule "sl.so"
loadmodule "tm.so"
loadmodule "rr.so"
loadmodule "maxfwd.so"
loadmodule "usrloc.so"
loadmodule "registrar.so"
loadmodule "mi_fifo.so"
loadmodule "textops.so"
loadmodule "xlog.so"
loadmodule "auth.so"
loadmodule "auth db.so"
loadmodule "uri.so"
loadmodule "uri_db.so"
loadmodule "domain.so"
modparam("mi_fifo", "fifo_name", "/tmp/openser_fifo")
modparam("auth_db|uri_db|usrloc", "db_url", "mysql://openser:openserrw@localhost/openser")
modparam("auth_db", "calculate_ha1", no)
modparam("auth_db", "password column", "ha1")
modparam("auth_db", "password_column_2", "ha1b")
modparam("usrloc", "db_mode", 2)
modparam("rr", "enable_full_lr", 1)
## Tiempo para la llamada
modparam("tm", "fr_inv_timer", 45)
modparam("domain", "db_url", "mysql://openser:openserrw@localhost/openser")
modparam("domain", "db_mode", 1) ## Habilitamos la cache se la tabla domain
```
# # Main routing logic # route{ # # LOG section # ## LOG del mensaje recibido  $xlog("L INFO", "\n\ngCbg[ $\n5mi -- $rm -- $cm -- $ia (§si:$$p) -- FROM: $fu -- To: $tU - |$ \$Cxx\n"); # # Sanity Check Section # ## Comprobamos que el mensaje no sea demasiado largo ni halla superado max\_forwards if(!mf process maxfwd header("10")) { sl send reply("483", "Too Many Hops"); xlog("L\_ERROR","\n\n\$CwrToo Many Hops\$Cxx\n"); exit; }; if(msq:len > max len) { sl send reply("513", "Message Overflow"); xlog("L\_ERROR","\n\n\$CwrMessage Overflow\$Cxx\n"); exit; } # # Record Route Section # ## Nos ponemos en medio, poniendo una cabecera Record-Route, para que los ##mensajes pasen por nosotros. ## Pero si es REGISTER no se debe hacer. if (method!="REGISTER") { record route(); }; # # Loose Route Section # ## Los mensajes pertenecientes a un mismo dialogo deben tomar el camino ##indicado por Record-Route if (loose route()) {  $xlog("L INFO", "\n\n *** Estamos en loose route() ***\n");$ route(1); exit; }; # # Call Type Processing Section # ## Mensajes con destino distinto de nuestro servidor, hacemos relay, pero . ## Ruta de salientes if (!is uri host local()) { if (is from local()) {

```
route(4);
      }
      else {
            sl send reply("403", "Forbidden");
      };
      exit;
}
## Mensajes con destino nuestro servidor (por ejemplo llamadas a 
##usuarios registrados aquí
## Tenemos que tratar explicitamente el ACK
if (method=="ACK") {
      xlog("L_INFO","$Cbx --- Procesando un ACK *not within a dialog*$Cxx\n");
      route(1);
      exit;
}
## CANCEL messages can be safely processed with a simple call to t relay()
##because SER will automatically match the CANCEL message to the original 
##INVITE message (stateful).
## Para los CANCEL, con la ruta por defecto vale.
else if (method=="CANCEL") {
      route(1);
      exit;
}
## Los REGISTER los tratamos a parte (en la ruta 2)
else if (method=="REGISTER") {
      route(2);
      exit;
}
## Los INVITEs a la ruta 3 (autenticacion,...)
else if (method=="INVITE") {
     route(3);
      exit;
}
## Resto de casos (OPTIONS, REFER, BYE...)
else {
      # Puede que venga a nosotros pero tengamos definido un alias a 
      ##fuera. lookup("aliases") nos da la nueva URI que puede sea !=myself.
      lookup("aliases");
      if (!is uri host local()) {
            x\log(T_L) INFO", "$CrxNot my URI after the alias lookup$Cxx\n");
            ## A las salientes
            route(4);
            exit;
      };
      ## Miramos si existe el destino en nuestra tabla "location".
      if (!lookup("location")) {
            xlog("L_INFO","$Crx404 User Not Found$Cxx\n");
            sl send reply("404", "Not Found");
            exit;
      };
      ## Si hemos llegado hasta aquí enrutamos el mensaje al destino por la 
      ##ruta por defecto.
      route(1);
      exit;
       };
```
}

```
# 
# Default message handler
# 
route[1]
{
     ## Indicamos que las respuestas que se originen aqui vayan a la ruta
     ##onreply route[1], así sabemos lo que pasa
    t on reply("1");
    if('t_relay()) {
         sl reply error();
    };
    xlog("L_INFO","$CbxMessage is relayed; now exiting$Cxx\n");
    exit;
}
# 
# REGISTER message handler
# 
route[2]
{
    sl send reply("100", "Trying");
    if (!www_authorize("","subscriber")) {
         xlog("L_INFO","$CbxSe necesita autenticacion para el REGISTER$Cxx\n");
         www_challenge("","0");
         exit;
     }
    else if (!check_to()) {
          ## Validate the supplied To: header against the previously
         ##validated digest credentials. If they do not match then we must
          ##reject the REGISTER.
         xlog("L INFO", "SCrx*** check to() = N0!! ***SCxx\n'sl send reply("401", "Unauthorized");
         exit;
     };
    xlog("L_INFO","$Cbx*** REGISTER correcto ***$Cxx\n");
     ## Eliminamos las cabeceras relativas a la autenticacion, porque ya no son
     ##necesarias y no vamos a ir mandandolas por ahi...
    consume credentials();
     ## Informo si es un UNREGISTER (RFC3261 -- 10.2.2)
     if ($hdr(contact)=~";expires=0") || ($hdr(expires)=="0") {
         xlog("L_INFO","$Cbx*** UNREGISTER ***$Cxx\n");
     }
     ## Guardamos la localización en la tabla "location".
     if (!save("location")) {
         sl reply error();
    };
}
```

```
# 
# INVITE Message Handler
# 
route[3] {
    ## Es necesario autenticarse para poder llamar
    if (!proxy authorize("","subscriber")) {
         xlog("L INFO", "SChxSe necesita authentication para el INVITE$Cxx\n");
         proxy challenge("","0");
         exit;
    } 
    ## Tienen que coincidir el nombre de usuario con el de la cabecera FROM
    else if (!check_from()) {
         xlog("L INFO", "\&Crx*** check from() = NO!! ***&Cxx\n';
         sl send reply("403", "Use From=ID");
         exit;
    };
    xlog("L_INFO","$Cbx*** INVITE correcto ***$Cxx\n");
    consume credentials();
    # Puede que venga a nosotros pero tengamos definido un alias a fuera.
    #lookup("aliases") nos da la nueva URI que puede sea !=myself.
    lookup("aliases");
    if (!is uri host local()) {
         \frac{1}{4} A las salientes
         route(4);
         exit;
    };
    if (!lookup("location")) {
         xlog("L_INFO","$Crx404 User Not Found$Cxx\n");
         sl send reply("404", "User Not Found");
         exit;
    };
    ## El usuario se ha autenticado y a quien llama existe en "location" así que lo rutamos.
    route(1);
}
# 
# Outgoing
 # 
route[4]
{
    xlog("L_INFO","$Cbx*** Llamada saliente ***$Cxx\n");
    route(1);
    exit;
}
# 
# onreply route[1] -- Para ver las respuestas a los INVITE.
# 
## Si un usuario hace un INVITE las respuestas del llamado (Trying, Ringing, OK...) pasan por
aquí.
onreply_route[1]
{
    xlog("L INFO","\n\n$Cbc[Respuesta][ $rs ($rr) desde $si:$sp -- Peticion: ($rm) ]
$Cxx\n");
}
```
## Fichero: **openserctlrc**

## your SIP domain SIP\_DOMAIN=tu\_dominio\_o\_ip ## database type: MYSQL or PGSQL, by defaulte none is loaded DBENGINE=MYSQL ## database host DBHOST=localhost ## database name DBNAME=openser ## database read/write user DBRWUSER=openser ## database read only user DBROUSER=openserro ## password for database read only user DBROPW=openserro ## database super user DBROOTUSER="root" ## type of aliases used: DB - database aliases; UL - usrloc aliases ## default: none ALIASES\_TYPE="DB" ## control engine: FIFO or UNIXSOCK ## default FIFO CTLENGINE="FIFO" ## path to FIFO file #OSER\_FIFO="/tmp/openser\_fifo" ## check ACL names; default on (1); off (0) # VERIFY\_ACL=1 ## ACL names - if VERIFY ACL is set, only the ACL names from below list ## are accepted # ACL GROUPS="local ld int voicemail free-pstn" ## presence of serweb tables - default "no" # HAS\_SERWEB="yes" ## verbose debug purposes default '0' # VERBOSE=1 ## do (1) or don't (0) store plaintext passwords ## in the subscriber table - default '1' STORE\_PLAINTEXT\_PW=0

El ejemplo mostrado es funcional, para utilizarlo basta con tener OpenSER instalado con soporte MySQL y seguir los siguientes pasos:

- 1. Instalar OpenSER con soporte MySQL: [http://www.saghul.net/blog/2007/08/13/howto-compilar-openser-con-soporte-para](http://www.saghul.net/blog/2007/08/13/howto-compilar-openser-con-soporte-para-mysql/)[mysql/](http://www.saghul.net/blog/2007/08/13/howto-compilar-openser-con-soporte-para-mysql/)
- 2. Crear las bases de datos, ejecutando:

#openser\_mysql.sh

- 3. Crear los ficheros de ejemplo arriba expuestos en /etc/openser
- 4. Añadir el dominio local (o la IP del servidor) a la tabla 'domain'.
- 5. Agregar cuentas de usuario:

#openserctl add 200 1234 [saghul@gmail.com](mailto:saghul@gmail.com)

(Nos añade el usuario 200 con la contraseña 1234)

6. Probar!

**NOTA:** Para entender bien el ejemplo conviene estudiar el funcionamiento de OpenSER, para ello, estos recursos pueden resultar de interés: <http://www.saghul.net/blog/2007/08/14/recursos-para-aprender-sip-y-openser/>